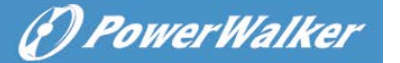

# не**Ръководство за потребителя PowerWalker VI SB Серия 650/850/1000**

### **ВАЖНИ ИНСТРУКЦИИ ЗА БЕЗОПАСНОСТ**

Това ръководство съдържа важни инструкции за безопасност. Моля, прочетете и следвайте всички инструкции внимателно по време на инсталирането и работата на устройството. Прочетете внимателно това ръководство, преди да опитате да разопаковате, инсталирате или работите с вашето UPS устройство.

**ВНИМАНИЕ!** За да предотвратите риска от пожар или токов удар, инсталирайте в контролирано за температура и влажност помещение без проводими замърсители. (Вижте спецификациите за приемливия диапазон на температурата и влажността.)

**ВНИМАНИЕ!** За да се намали рискът от прегряване на UPS устройството, не покривайте охлаждащите отвори на UPS устройството и избягвайте излагането на уреда на пряка слънчева светлина или инсталирането му в близост до уреди, излъчващи топлина, като нагреватели или фурни.

**ВНИМАНИЕ!** Не свързвайте към UPS устройството уреди, които не са свързани с компютър, като медицинско оборудване, животоподдържащо оборудване, микровълнови фурни или прахосмукачки.

**ВНИМАНИЕ!** Не позволявайте течности или други чужди обекти да влязат в UPS устройството. Не поставяйте напитки или други съдове, съдържащи течности, върху или близо до устройството.

**ВНИМАНИЕ!** В случай на спешност, натиснете бутона OFF (ИЗКЛ.) и изключете захранващия кабел от променливотоковото захранване, за да изключите правилно UPS устройството.

**ВНИМАНИЕ!** Преди да почиствате UPS устройството, го откачете от кабелите и не използвайте течен почистващ препарат или спрей.

**ВНИМАНИЕ!** Обслужването на батериите трябва да се извършва или да се контролира от персонал, който е запознат с батериите и изискваните предпазни мерки. Неоторизирания персонал пазете далеч от батериите.

### **ИНСТАЛИРАНЕ НА ВАШАТА UPS-СИСТЕМА**

#### **РАЗОПАКОВАНЕ**

Кутията трябва да съдържа следното: (1) UPS устройство x1; (2) Ръководство за потребителя x1 **РЪКОВОДСТВО ЗА ХАРДУЕРНА ИНСТАЛАЦИЯ**

- 1. Вашият нов UPS може да бъде използван веднага след получаването му. Препоръчително е, обаче, зареждане на батерията за поне 8 часа, за да се подсигури достигането на максималния капацитет на зареждане на батерията. По време на доставката или съхранението на устройството може да са възникнали загуби в заряда на батерията. За да презаредите батерията, просто включете устройството в изход с променливотоково захранване (AC). Устройството ще се зареди както във включено, така и в изключено положение.
- 2. С изключено и извадено от контакта UPS устройство свържете компютъра, монитора и всяко външно захранващо се устройство за съхранение на данни (Zip устройство, Jazz устройство, лентово устройство и т.н. в захранващите изводи на батерията. НЕ свързвайте лазерен принтер, ксерокс, отоплителен уред, прахосмукачка, уред за раздробяване на хартия или друго голямо електрическо устройство в

захранващите изводи на батерията. Захранването на тези устройства ще претовари и в крайна сметка ще повреди устройството.

- 3. Свържете UPS устройството в 2-полюсна, 3-жилна заземена розетка (контакт на стената). Уверете се, че стенният контакт е защитен с предпазител или прекъсвач и не обслужва уреди с големи електрически изисквания (напр. климатик, хладилник, копирна машина и др. Избягвайте използването на удължителни кабели.
- 5. Натиснете превключвателя на захранването, за да включите устройството. Индикаторът за включване на захранването ще светне и уредът ще издаде звуков сигнал "бийп".
- 6. Ако е открито претоварване, звуковата аларма ще се включи и от устройството ще прозвучи дълъг звуков сигнал. За да коригирате това, изключете UPS устройството и извадете поне едно от устройствата от захранващите изводи на батерията. Изчакайте 10 секунди. Уверете се, че прекъсвачът / предпазителят е в нормално положение и след това включете UPS устройството.
- 7. За да поддържате оптимално зареждане на батерията, оставяйте UPS устройството винаги включено в изход с променливотоково захранване (AC).
- 8. За да съхранявате вашия UPS за продължителен период от време, го покрийте и го съхранявайте с напълно заредена батерия. Презареждайте батерията на всеки три месеца, за да удължите живота й.

### **ОСНОВНА ЕКСПЛОАТАЦИЯ**

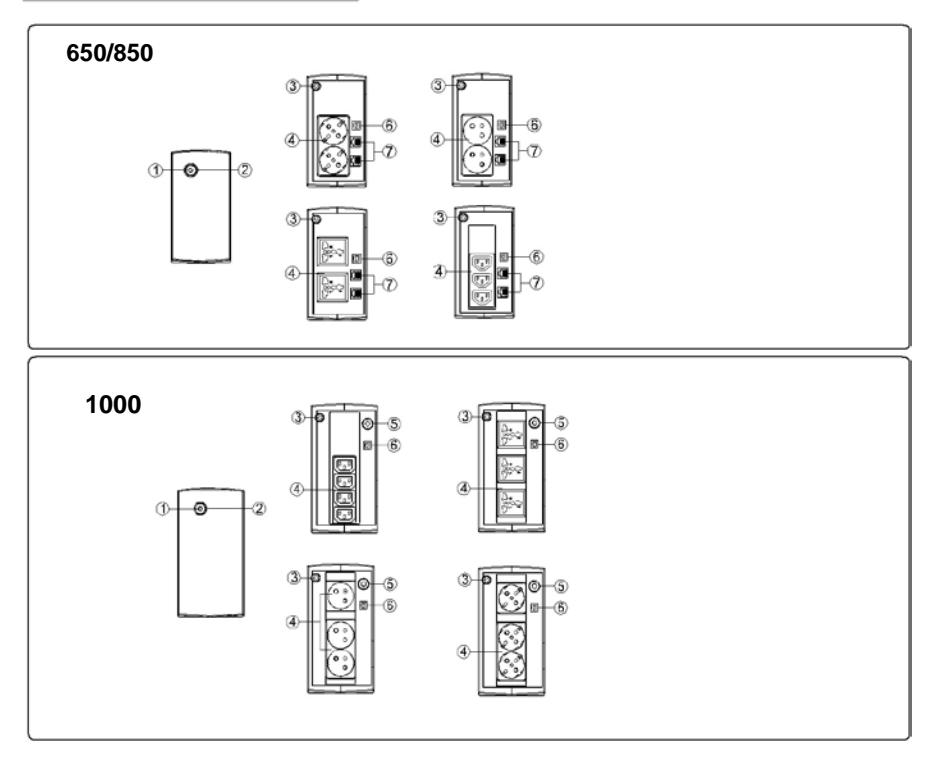

#### **1. Превключвател на захранването**

Натиснете превключвателя за 2 секунди, за да ВКЛЮЧИТЕ или ИЗКЛЮЧИТЕ UPS устройството. Настройка на алармата: Звуковата аларма може да бъде ИЗКЛЮЧЕНА или ВКЛЮЧЕНА с бързо натискане два пъти на бутона POWER. Настройката по подразбиране на алармата е Включена. За да изключите алармата, натиснете бързо два пъти бутона за включване. Ще чуете два кратки звукови сигнала "бийп", когато алармата е изключена. За да включите алармата, натиснете бързо два пъти бутона за включване.

Ще чуете един кратък звуков сигнал "бийп", когато алармата е включена.

#### 2. **Led индикатори**

LED индикаторът свети, когато UPS устройството работи.

#### 3. **Входящ захранващ кабел**

Свържете с електрозахранването.

#### 4. **Изход променливотоково захранване (AC)**

UPS устройството предоставя изводи за свързано оборудване, за да осигури временна непрекъсната

работа по време на прекъсване на електрозахранването и срещу пренапрежения и токови удари.

#### 5. **Входен прекъсвач на веригата(само за модел 1000)**

Прекъсвачът на веригата осигурява защита от претоварване.

#### 6. **USB COMM. Порт**

Този порт позволява връзка и комуникация от USB-порта на компютъра до UPS устройството

### **ОПРЕДЕЛЕНИЯ ЗА СВЕТЕЩИ LЕD ИНДИКАТОРИ**

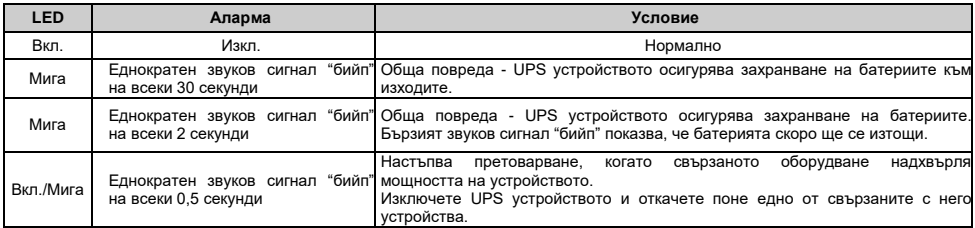

# **ТЕХНИЧЕСКИ ХАРАКТЕРИСТИКИ**

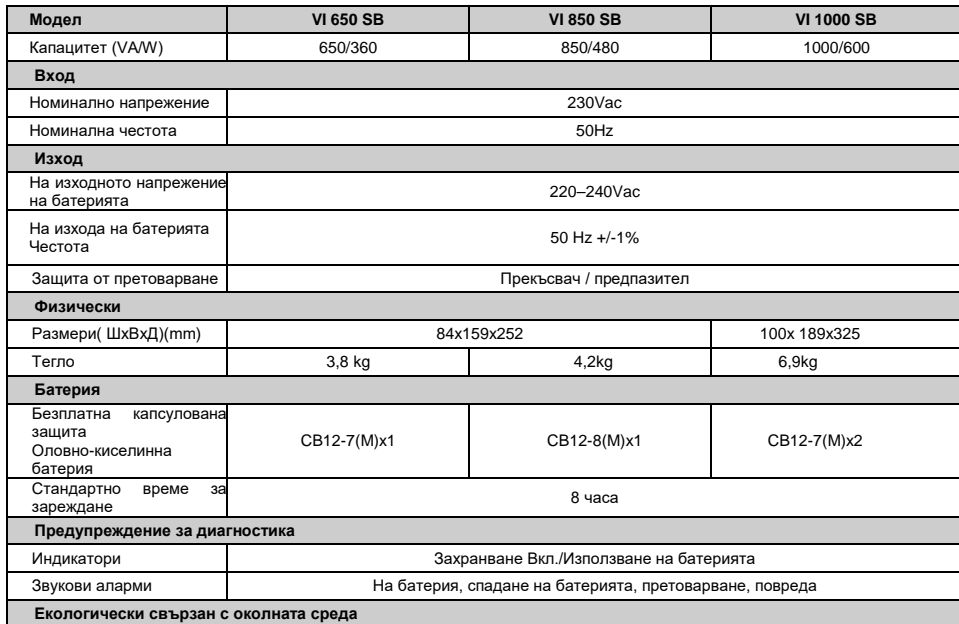

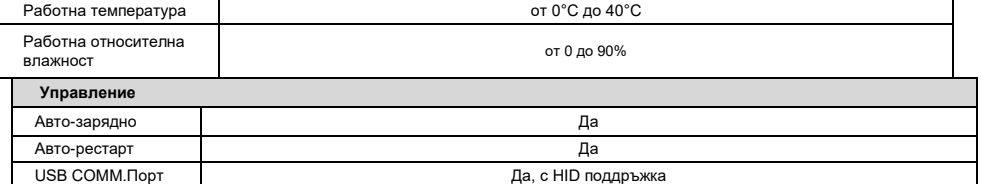

## **ОТСТРАНЯВАНЕ НА ПРОБЛЕМИ**

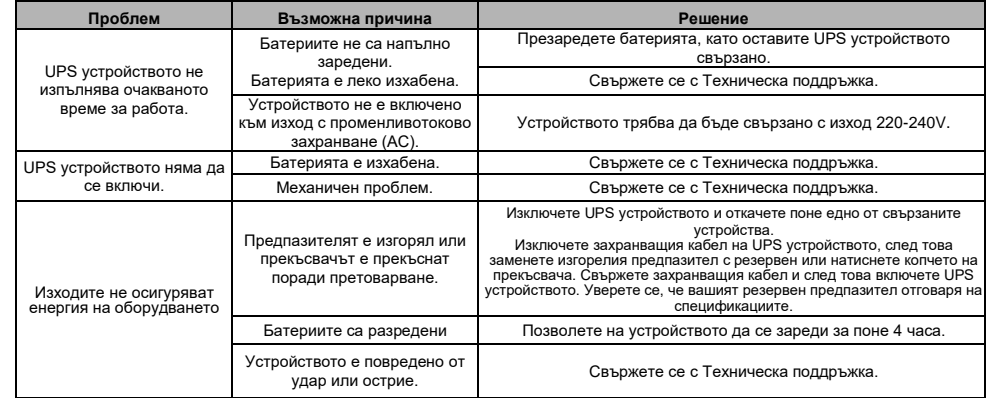

## **ИЗТЕГЛЯНЕ НА СОФТУЕР**

Управляващия софтуер на Power Master предоставя лесен потребителски интерфейс за вашите енергийни системи. Графичният потребителски интерфейс е интуитивен и показва кратка и съществена информация за захранването. Моля, следвайте процедурата преди да инсталирате софтуера.

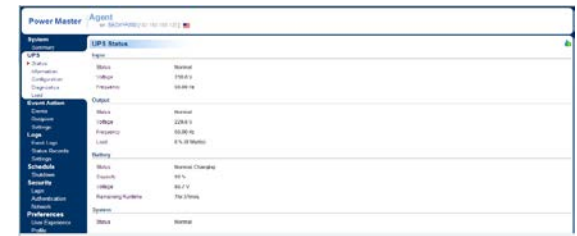

1. Изтеглете Power Master от уебсайта: <http://powermaster.powerwalker.com/>

2. Кликнете два пъти на файла и следвайте инсталационните стъпки.

Когато компютърът ви се рестартира, софтуерът на Power Master ще се появи като синя икона, разположена в системната лента.

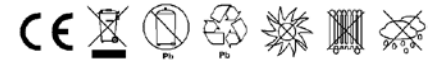

# Всички права запазени. Възпроизвеждчки права запазени. Възпроизвеждането без разрешение е забранено